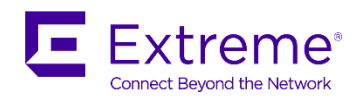

# Extreme Fabric Automation 2.0.2 Release Notes v1.0

October 2019

9036036-02 Rev AA

# <span id="page-1-0"></span>Copyright Statement and Legal Notices

## **Copyright © 2019 Extreme Networks, Inc. All Rights Reserved.**

## Legal Notice

Extreme Networks, Inc. reserves the right to make changes in specifications and other information contained in this document and its website without prior notice. The reader should in all cases consult representatives of Extreme Networks to determine whether any such changes have been made.

The hardware, firmware, software or any specifications described or referred to in this document are subject to change without notice.

## **Trademarks**

Extreme Networks and the Extreme Networks logo are trademarks or registered trademarks of Extreme Networks, Inc. in the United States and/or other countries. All other names (including any product names) mentioned in this document are the property of their respective owners and may be trademarks or registered trademarks of their respective companies/owners. For additional information on Extreme Networks trademarks, please see:

[www.extremenetworks.com/company/legal/trademarks](file:///C:/Users/sanjeevj/Downloads/www.extremenetworks.com/company/legal/trademarks)

## Open Source Declarations

Some software files have been licensed under certain open source or third-party licenses. Enduser license agreements and open source declarations can be found at: [www.extremenetworks.com/support/policies/software-licensing](file:///C:/Users/sanjeevj/Downloads/www.extremenetworks.com/support/policies/software-licensing)

## **Contents**

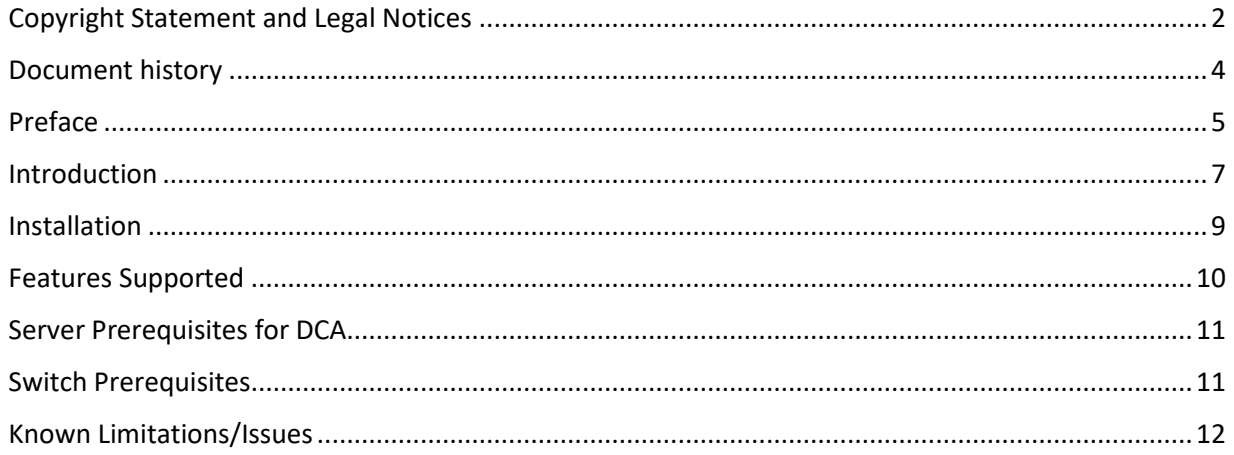

# <span id="page-3-0"></span>Document history

<span id="page-3-1"></span>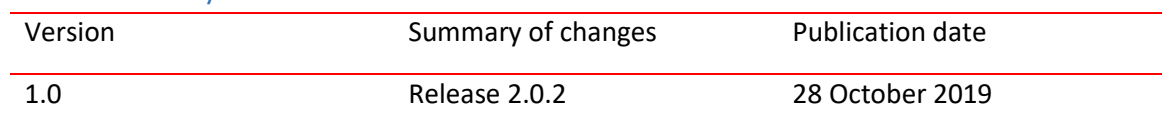

## Preface

## Contacting Extreme Technical Support

As an Extreme customer, you can contact Extreme Technical Support using one of the following methods: 24x7 online or by telephone. OEM customers should contact their OEM/solution provider.

If you require assistance, contact Extreme Networks using one of the following methods:

- GTAC (Global Technical Assistance Center) for immediate support
- Phone: 1-800-998-2408 (toll-free in U.S. and Canada) or +1 408-579-2826. For the support phone number in your country, visit: [www.extremenetworks.com/support/contact.](http://www.extremenetworks.com/support/contact)
- Email: support@extremenetworks.com. To expedite your message, enter the product name or model number in the subject line.
- GTAC Knowledge Get on-demand and tested resolutions from the GTAC Knowledgebase, or create a help case if you need more guidance.
- The Hub A forum for Extreme customers to connect with one another, get questions answered, share ideas and feedback, and get problems solved. This community is monitored by Extreme Networks employees, but is not intended to replace specific guidance from GTAC.
- Support Portal Manage cases, downloads, service contracts, product licensing, and training and certifications.

Before contacting Extreme Networks for technical support, have the following information ready:

- Your Extreme Networks service contract number and/or serial numbers for all involved Extreme Networks products
- A description of the failure
- A description of any action(s) already taken to resolve the problem
- A description of your network environment (such as layout, cable type, other relevant environmental information)
- Network load at the time of trouble (if known)
- The device history (for example, if you have returned the device before, or if this is a recurring problem)
- Any related RMA (Return Material Authorization) numbers

## Extreme resources

Visit the Extreme website to locate related documentation for your product and additional Extreme resources.

White papers, data sheets, and the most recent versions of Extreme software and hardware manuals are available at www.extremenetworks.com. Product documentation for all supported releases is available to registered users a[t www.extremenetworks.com/support/documentation.](http://connect.brocade.com/cs/technicalPM/DaVinci/Release%20Notes/www.extremenetworks.com/support/documentation)

## Document feedback

Quality is our first concern at Extreme, and we have made every effort to ensure the accuracy and completeness of this document. However, if you find an error or an omission, or you think that a topic needs further development, we want to hear from you.

You can provide feedback in two ways:

• Use our short online feedback form at [http://www.extremenetworks.com/documentation](http://www.extremenetworks.com/documentation-feedback-pdf/)[feedback-pdf/](http://www.extremenetworks.com/documentation-feedback-pdf/)

• Email us at [internalinfodev@extremenetworks.com](mailto:internalinfodev@extremenetworks.com)

Provide the publication title, part number, and as much detail as possible, including the topic heading and page number if applicable, as well as your suggestions for improvement.

## <span id="page-6-0"></span>Introduction

Extreme Fabric Automation (EFA) is also known as Data Center Automation Application (DCA) is a Gobased, scalable Golang-based application that orchestrates the following installations:

- o 3-stage IP Fabric
- o 5-stage IP Fabric
- o Tenant Aware Networks

## Scope

This document was originally a "Release" document titled Extreme Fabric Automation *(EFA), 2.0.0 Release Notes v1.0.* Its content has been subsequently updated. For additions in 2.0.2 please refer to the section below titled 'Following enhancements/defect fixes were carried out in EFA 2.0.2 release'

This release addresses only the automation of Fabric infrastructure and Tenant Services lifecycle management of 3- and 5-stage IP Clos DC Fabrics. It does not address the automation of Small Data Centers or 7-stage IP Clos Fabrics.

**EFA does not support any additional manual configuration changes directly on the IP fabric nodes and EFA cannot reconcile any manually performed configurations. It is recommended to use EFA for any IP Fabric configuration operations to ensure correctness of the configurations**

## Key features

The key features of this application are as follows:

- o Conformance to the EVD (Extreme Validated Design for IP Fabric) [https://www.extremenetworks.com/resources/extreme-validated-design/extreme-ip-fabric](https://www.extremenetworks.com/resources/extreme-validated-design/extreme-ip-fabric-architecture/)[architecture/](https://www.extremenetworks.com/resources/extreme-validated-design/extreme-ip-fabric-architecture/)
- o Ease and speed of provisioning and trouble shooting
- o Seamless installation/deployment mechanism
- o High performance and low resource utilization with minimal touch points
- $\circ$  Programmable containerized services through an industry-standard Open API (https://www.openapis.org/)-based programmable interface
- $\circ$  Easy-to-use CLI commands to manage devices in an IP Fabric and Tenant Networks.

## Following enhancements/defect fixes were carried out in EFA 2.0.2 release

- o Enhancemets: None
- o Defect fixes :
	- 1. Inventory service hangs during DeviceUpdate
	- 2. Failed error while executing "inventory device running-config persist" command
	- 3. Device Role not getting assigned during dca fabric device add-bulk operation in the Inventory service

## <span id="page-7-1"></span><span id="page-7-0"></span>Supported Platform Matrix

This application is supported on the following platforms.

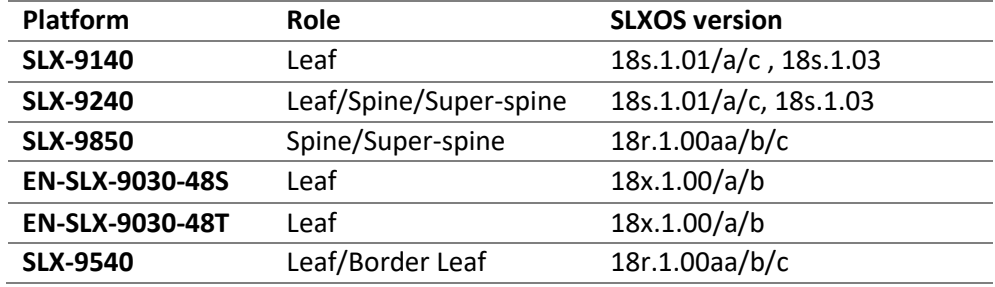

EFA comprises three core containerized services that interact with each other and other infrastructure services to provide the core functions of IP Fabric automation:

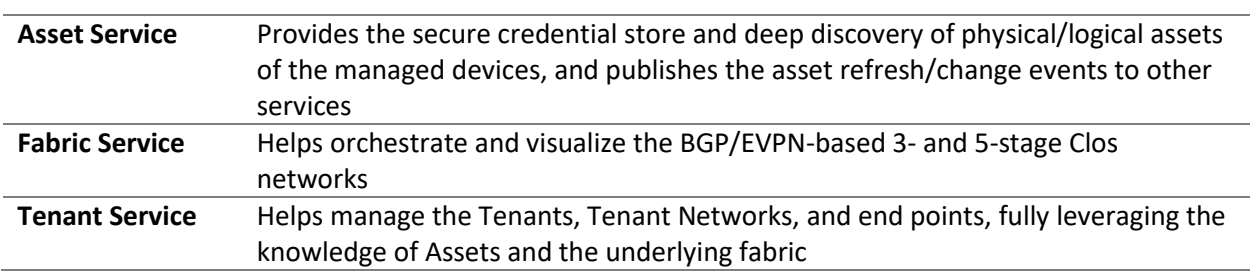

The following figure illustrates the application's Docker-based functionality in provisioning and discovery.

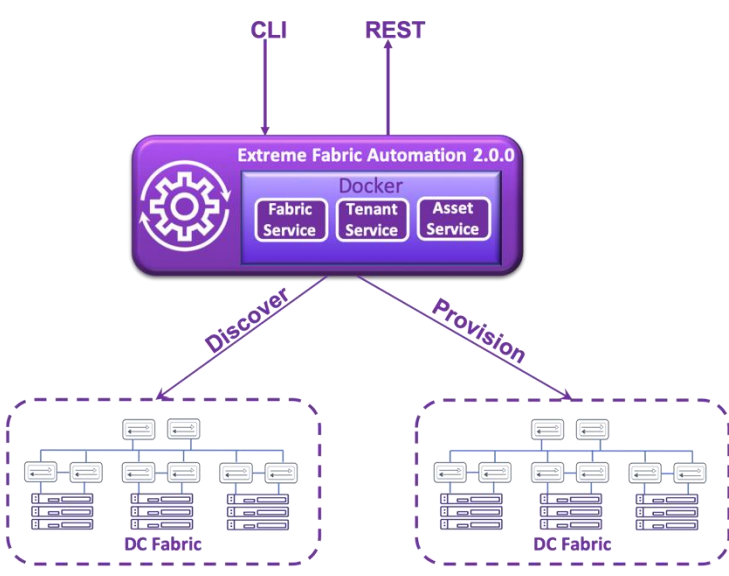

Figure 1. Docker-based provisioning and discovery

## <span id="page-9-0"></span>Features supported

- 1. Unified CLIs for provisioning and show commands
- 2. Underlay provisioning for 3-stage and 5-stage Clos topologies includes the following:
	- o Interface configurations for Fabric and ICL links
	- o MCT cluster configuration
	- o BGP session between super-spine, spine, and leaf nodes
	- $\circ$  Validation of the connectivity between the nodes and identification of missing links
- 3. Overlay provisioning for 3-stage and 5-stage Clos topologies includes the following:
	- o Overlay gateway/LVTEP configuration
	- o EVPN configuration
- 4. Tenant Services
	- $\circ$  Simplified CLI A single CLI to provision VLAN, associated VE, VRF, create and configure a port-channel, configure the port-channel as an MCT client, and add the VLAN to eVPN instance. The port-channel can be enabled with the Endpoint Tracking (EPT) feature or the VLAN can be statically associated.
	- $\circ$  Update CLIs Used to associate additional VLANs statically to an interface.
	- o Modular CLIs Provide option to configure all the associated individual Tenant constructs provided by simplified CLI.
	- o Delete and show commands for the Tenant constructs. **NOTE**: For a detailed reference please refer to the section "Tenant Network Provisioning" in the *EFA Administration Guide* for this release.
- 5. Changes during installation.
	- o None (Same as 2.0.1 installation) For details please refer to "New Installation" in the *EFA Administration Guide 2.0.1.*
- 6. Upgrade section
	- o For instructions on upgrading from the previous release of EFA, please refer to the section "Upgrade/reinstall" in the *EFA Administration Guide*.
		- o MCT cluster configuration
		- o BGP session between super-spine, spine, and leaf nodes
		- $\circ$  Validation of the connectivity between the nodes and identification of missing links

## <span id="page-10-0"></span>Server prerequisites for EFA

Note the following requirements.

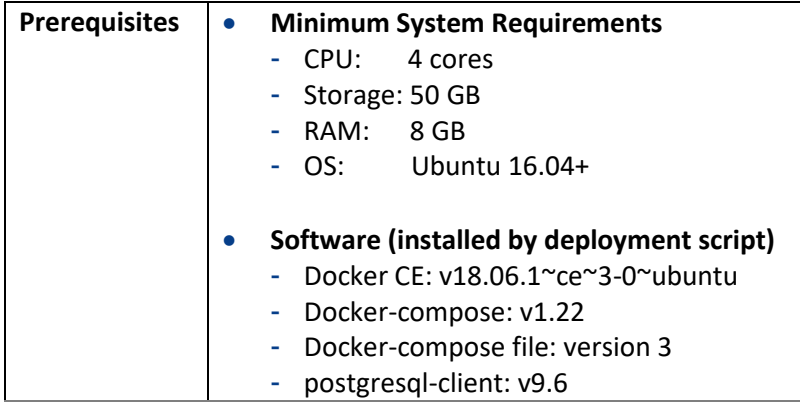

## <span id="page-10-1"></span>Switch prerequisites

- Management IP addresses need to be configured on all switches.
- SLX device should have appropriate firmware version mentioned in the "Supported Platform Matrix" section.
- On SLX 9850, fabric links need to be manually enabled i.e. "no shut".
- On SLX 9540, correct TCAM profile needs to be set and switch rebooted.

```
SLX# conf
Entering configuration mode terminal
SLX(config)# hardware
SLX(config-hardware)# profile tcam vxlan-ext 
%Warning: To activate the new profile config, please run 
'copy running-config startup-config' followed by 'reload 
system'.
SLX(config-hardware)#
```
- Breakout ports, if any, on SLX devices must be manually configured. Please see the appropriate SLX-OS Management Guide for configuration steps.
- EVD guidelines for fabric and ICL port connections on leaf nodes
	- o SLX9140, SLX9540: 0/49 0/54
	- $O$  SLX9030:  $0/49 0/52$

## Software licenses requirements

EFA Software requires the "Advanced Feature" license enabled for all the nodes of the Fabric and supports the SLX platforms listed above in the **Supported Platform Matrix**.

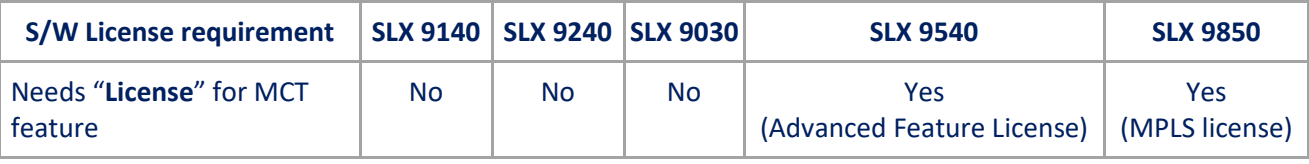

# <span id="page-11-0"></span>Known Limitations/Issues

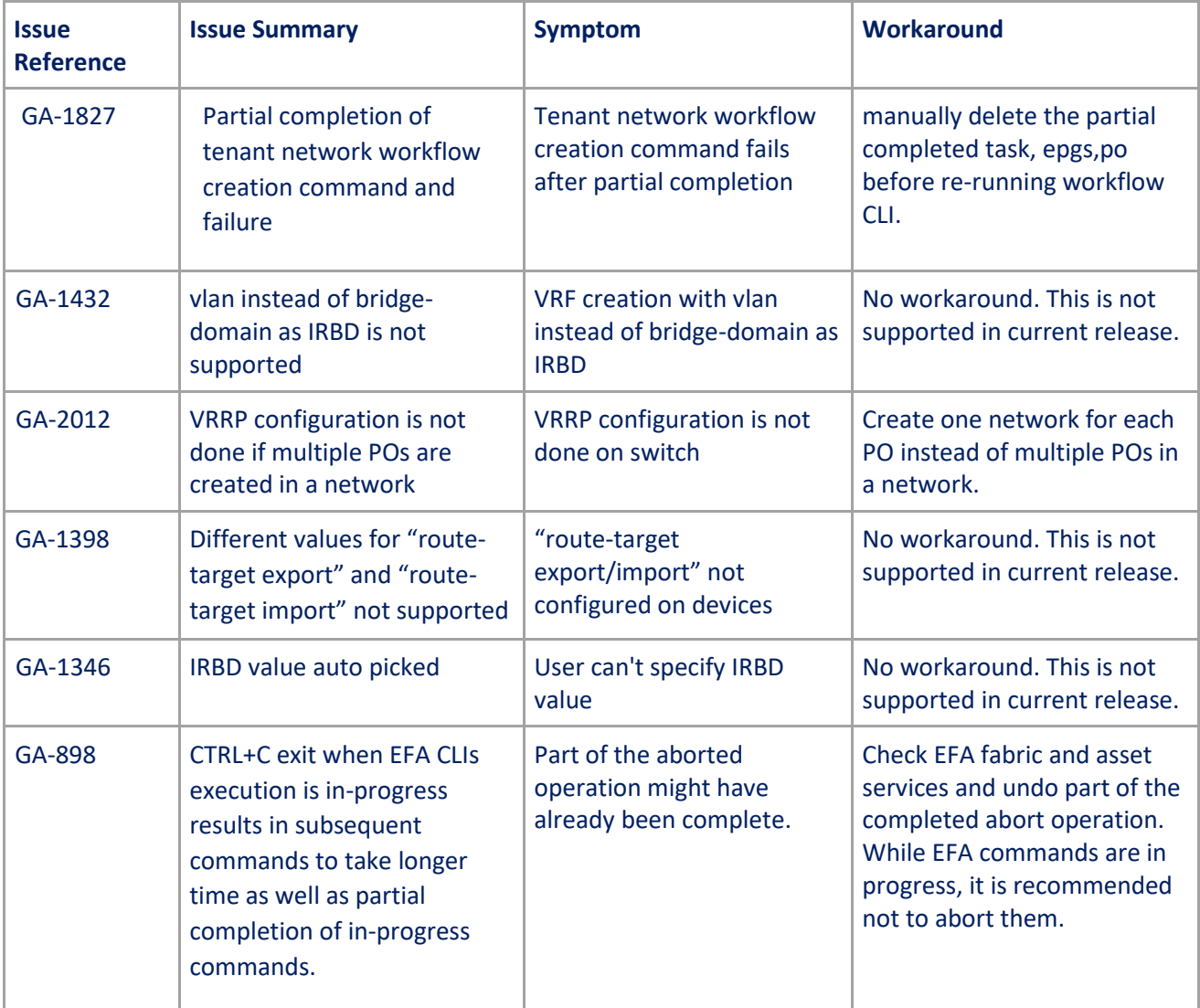

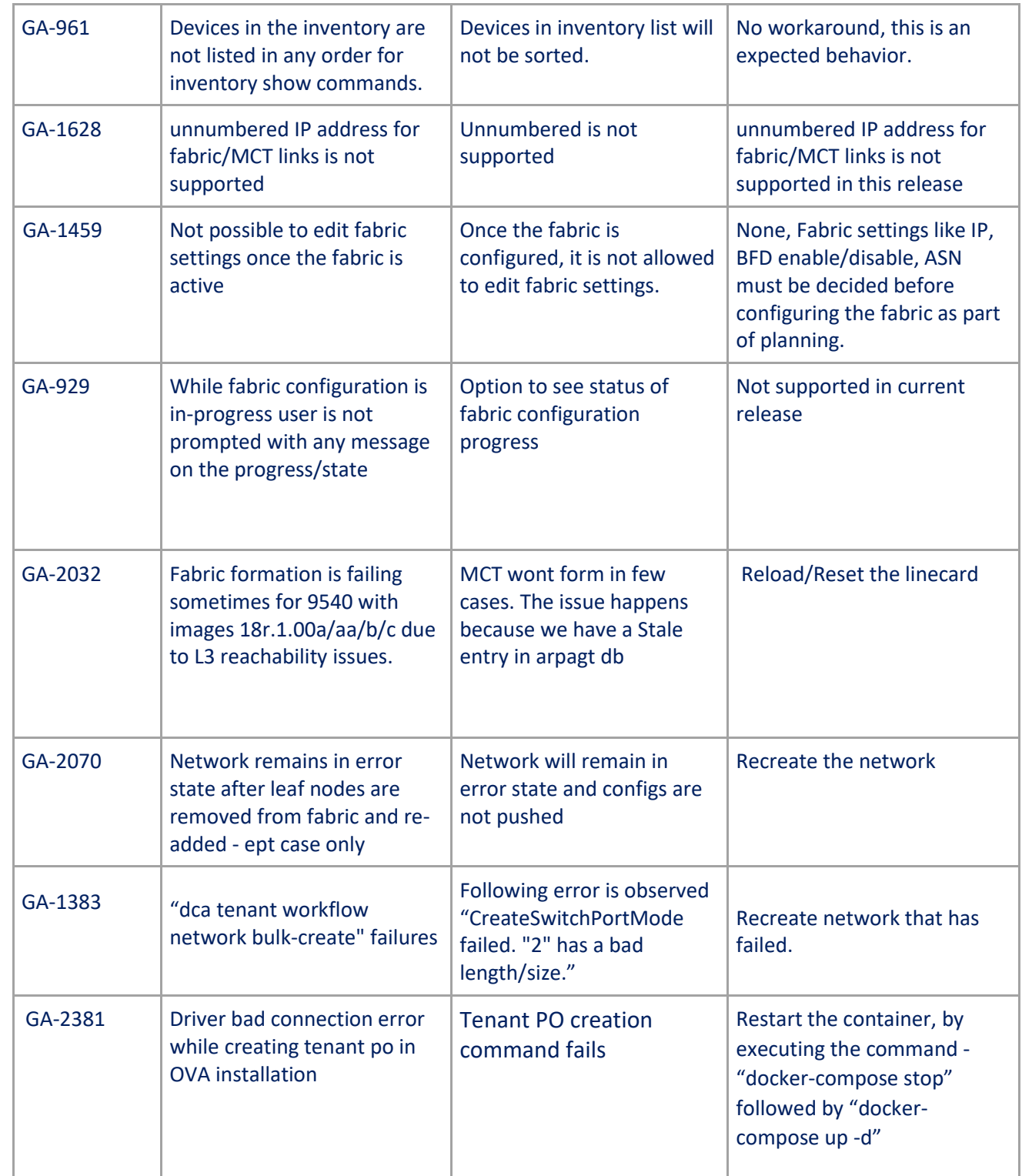